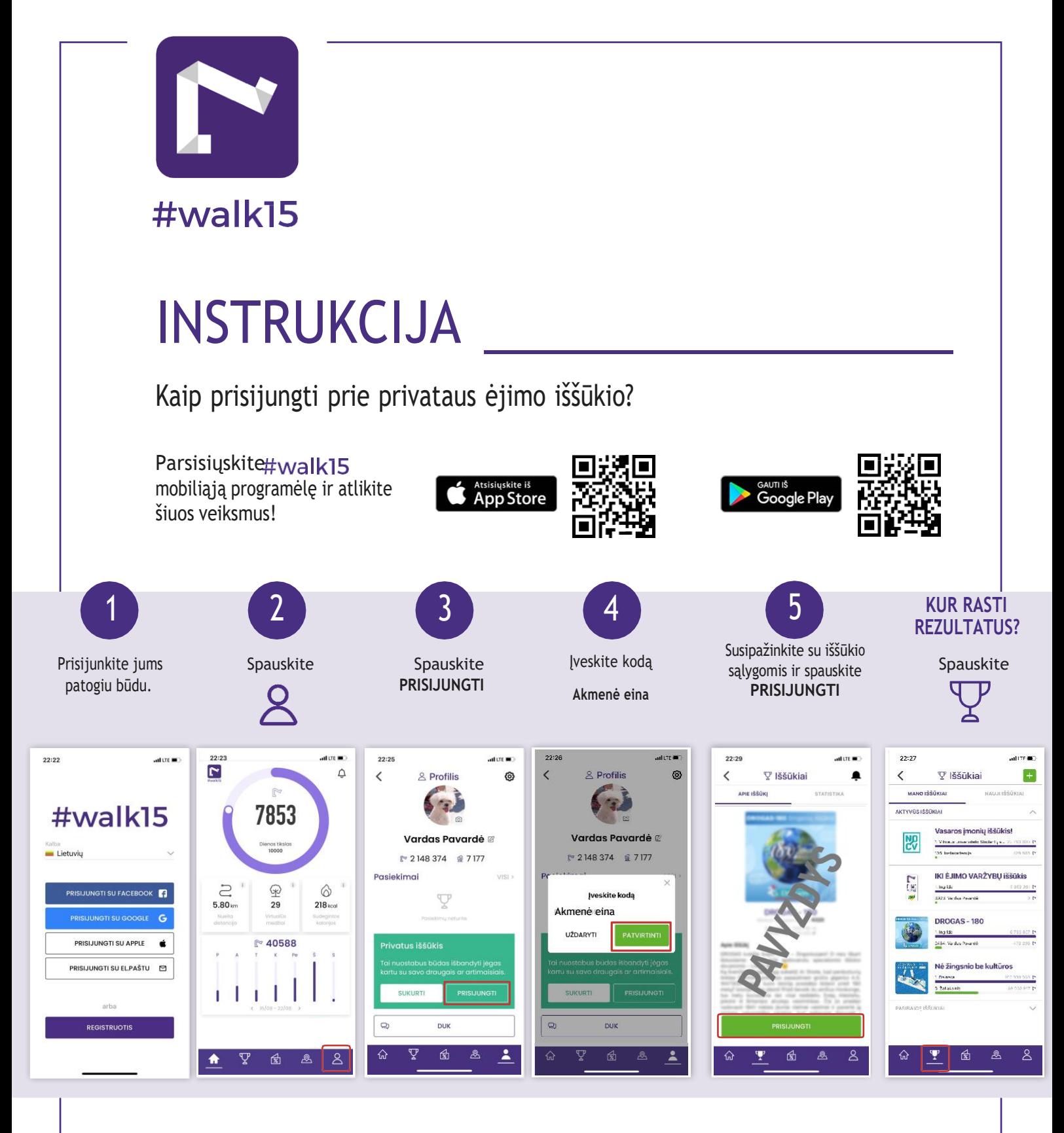

#### **PATARIMAI**

- Vaikščiokite su savo mobiliuoju įrenginiu
- Interneto ryšys reikalingas tik tada, kai prisijungiama prie programėlės patikrinti, kiek žingsnių surinkote. Kitu atveju, vaikščioti galite išjungę internetą.
- Žingsniai skaičiuojami kai vaikštote ar bėgiojate.
- **Svarbu:** Bent kartą per dieną atidarykite programėlę, kad žingsnių progresas atsivaizduotų iššūkyje.

Jei programėlė neatvaizduoja žingsnių, patikrinkite, ar jūsų telefone esantis žingsniamatis skaičiuoja žingsnius. Jei taip, privaloma susieti #walk15 ir telefono žingsniamatį. Ieškokite telefono nustatymuose arba parašykite mums.

Jei viską atlikote, kaip kad nurodėme – sveikiname! Jūs užsiregistravote ir galite pradėti rinkti žingsnius.

Jei kyla techninių nesklandumų, rašykite [support@walk15.app](mailto:support@walk15.app) arba skambinkite tel. 864546675.

**Smagaus iššūkio!**

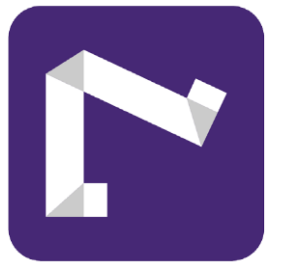

## #walk15 ir išmanieji laikrodžiai

### Su programėle #walk15 susieti galite:

- » ""Apple Watch". Programėlę susiekite su programa "Health", o #walk15 atvaizduos žingsnius tiesiogiai iš jos.
- » ""Mi Band". Mi Band Profilis Pridėti paskyrą Pridėti Google paskyrą.

Šiuo metu\* nėra galimybės programėlę #walk15 susieti su:

- » "Samsung Galaxy Watch".
- » "Garmin".

\* Minėtiems modeliams ruošiama integracija. Planuojama, jog ji bus įgyvendinta per šiuos metus.

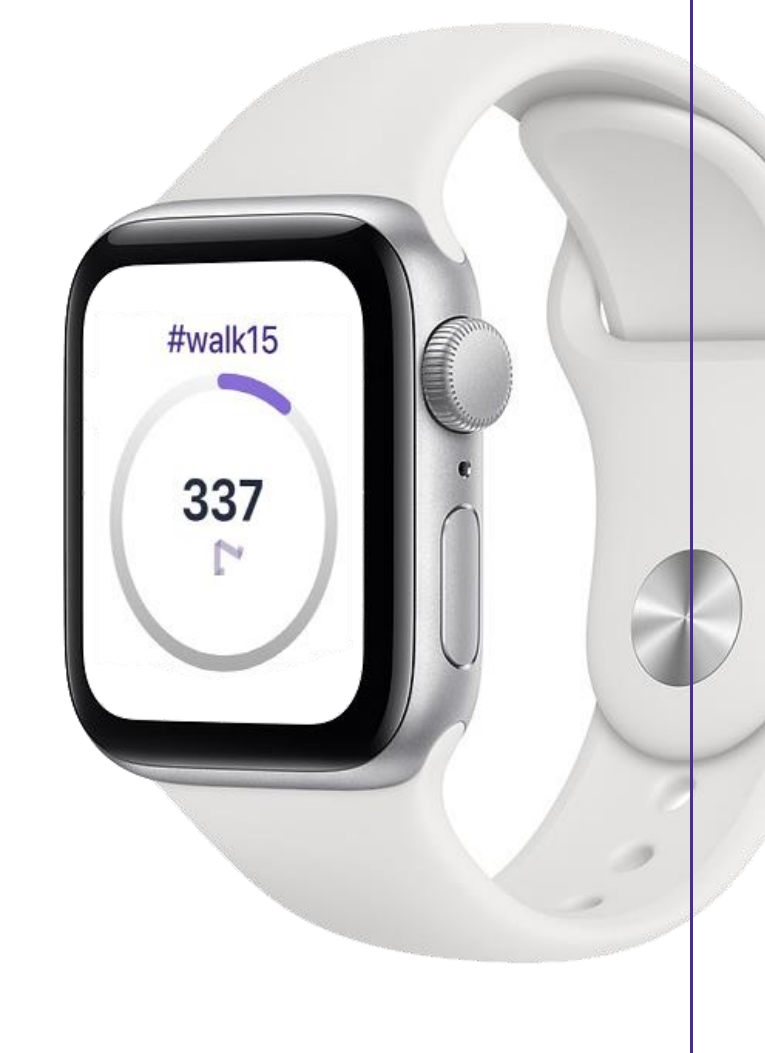

Jei nei vienas iš išvardytų išmaniųjų laikrodžių variantų neatitinka jūsų, parašykite mums į [support@walk15.lt](mailto:support@walk15.lt) ir nurodykite telefono modelį bei laikrodžio modelį.

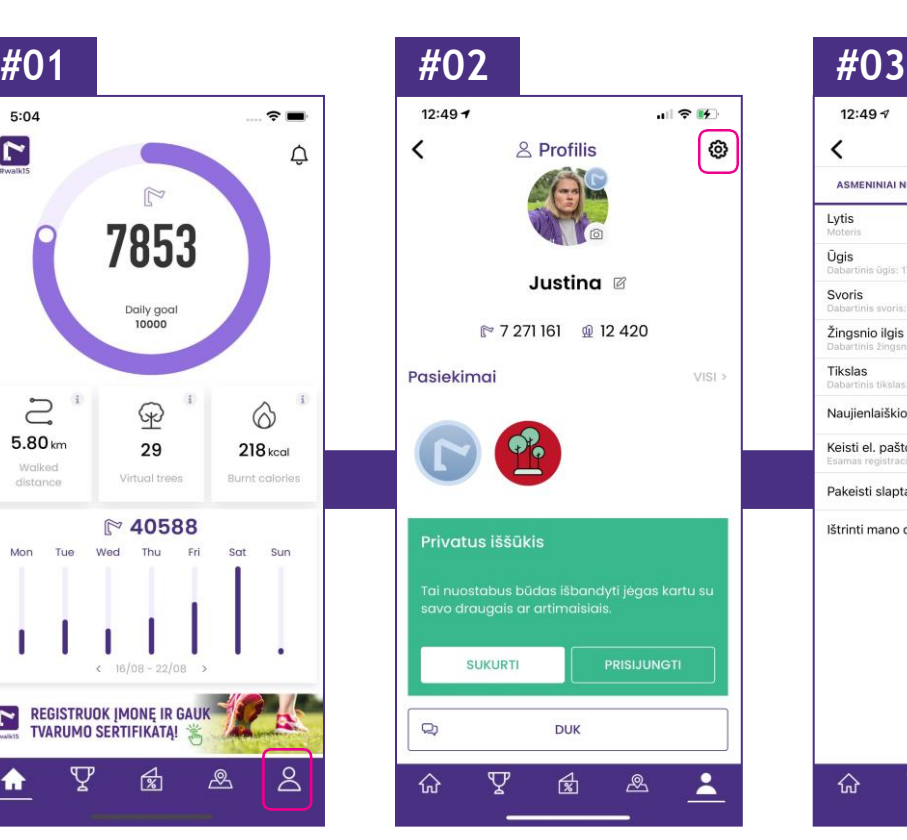

# **Kaip prijungti Fitbit apyrankę prie #walk15 programėlės?**

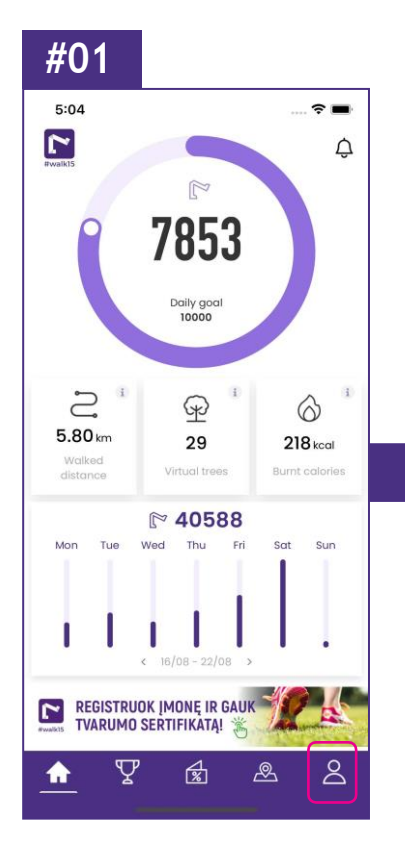

Atidarykite savo #walk15 programėlę ir pasirinkite profilio langelį.

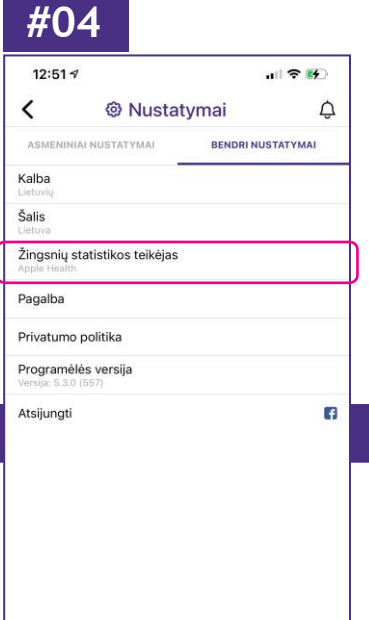

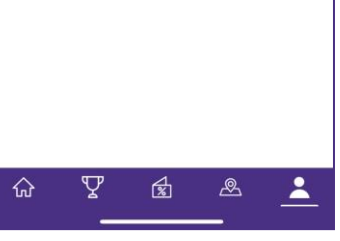

Pasirinkite ŽINGSNIŲ STATISTIKOS TEIKĖJAS.

Prisijunkite prie savo FITBIT paskyros.

Pažymėkite ALLOW ALL ir paspauskite ALLOW.

Grįžkite į savo #walk15 mobiliąją programėlę.

**Turite problemų dėl sinchronizavimo? Susisiekite su mumis! Mūsų el. paštas: [support@walk15.app](mailto:support@walk15.app)**

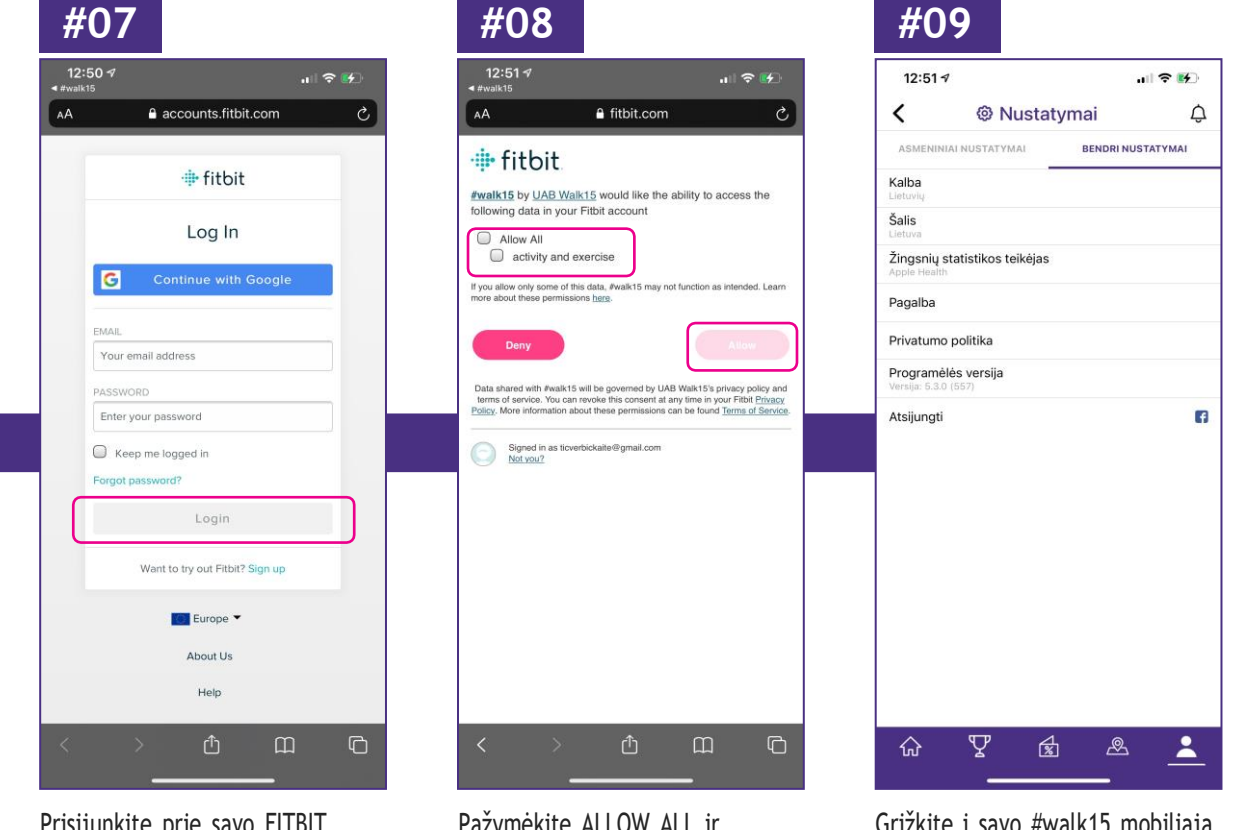

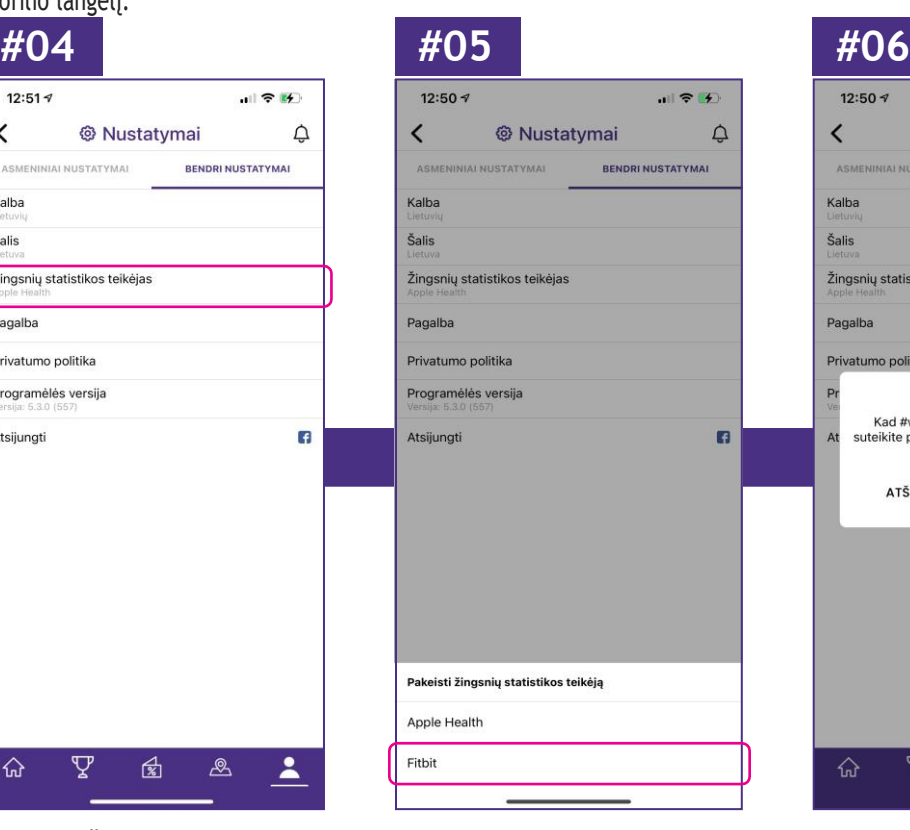

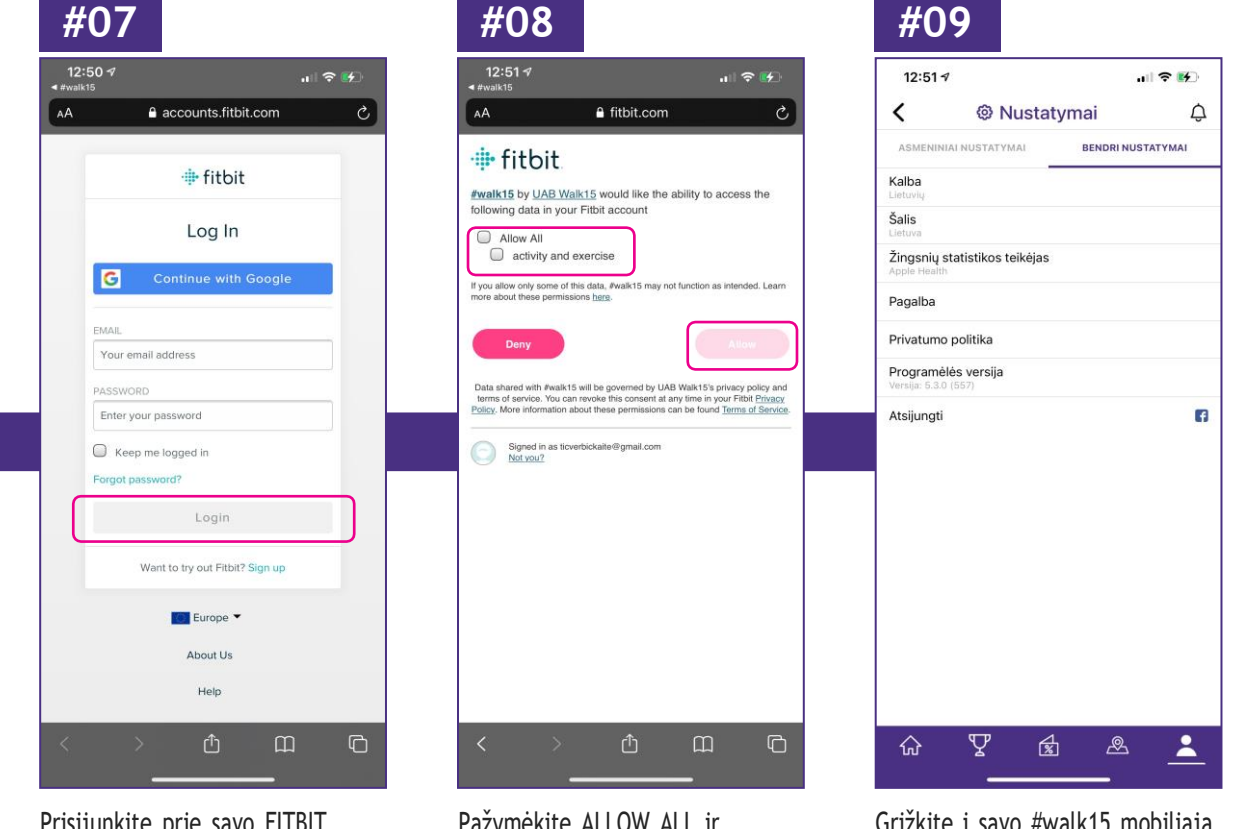

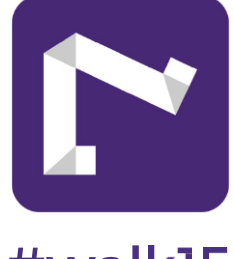

## #walk15

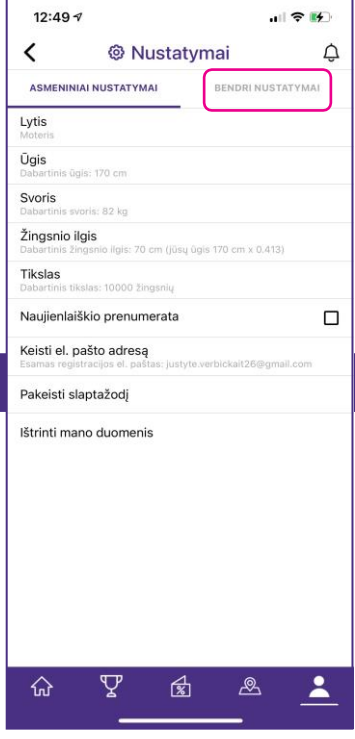

Pasirinkite NUSTATYMAI. Pasirinkite BENDRI NUSTATYMAI.

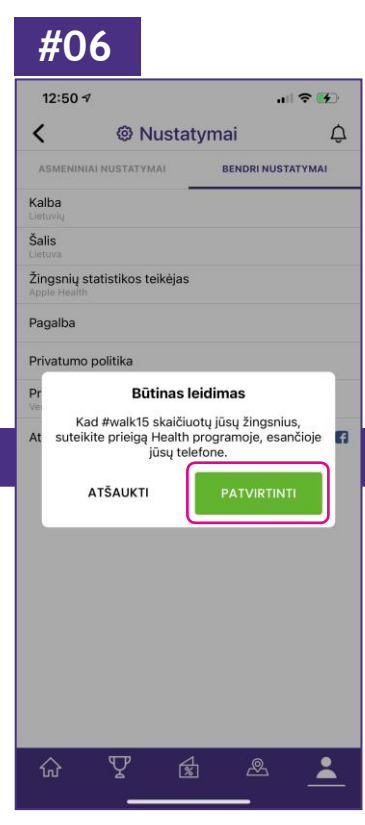

Pasirinkite FITBIT. Pasirinkite PATVIRTINTI.

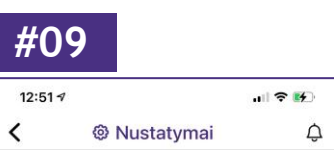